## Webshop – Daten ändern und Bestellungen einsehen

**Über den Reiter »Mein Theater« (funktioniert nicht mit einem Gastkonto) können Sie Ihr Kundenkonto einsehen und bei Bedarf ändern (z. B. Adresse). Speichern bitte nicht vergessen.**

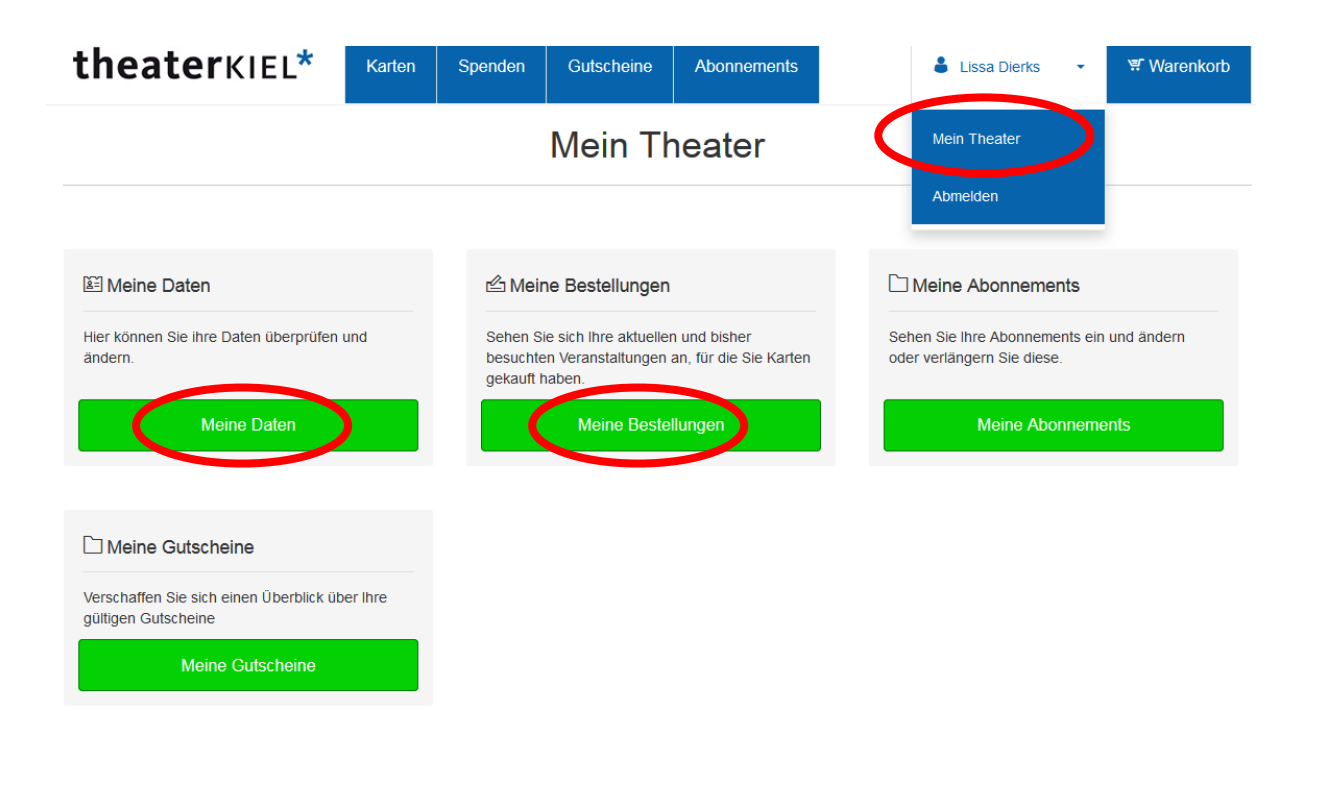

## Kundendaten ändern

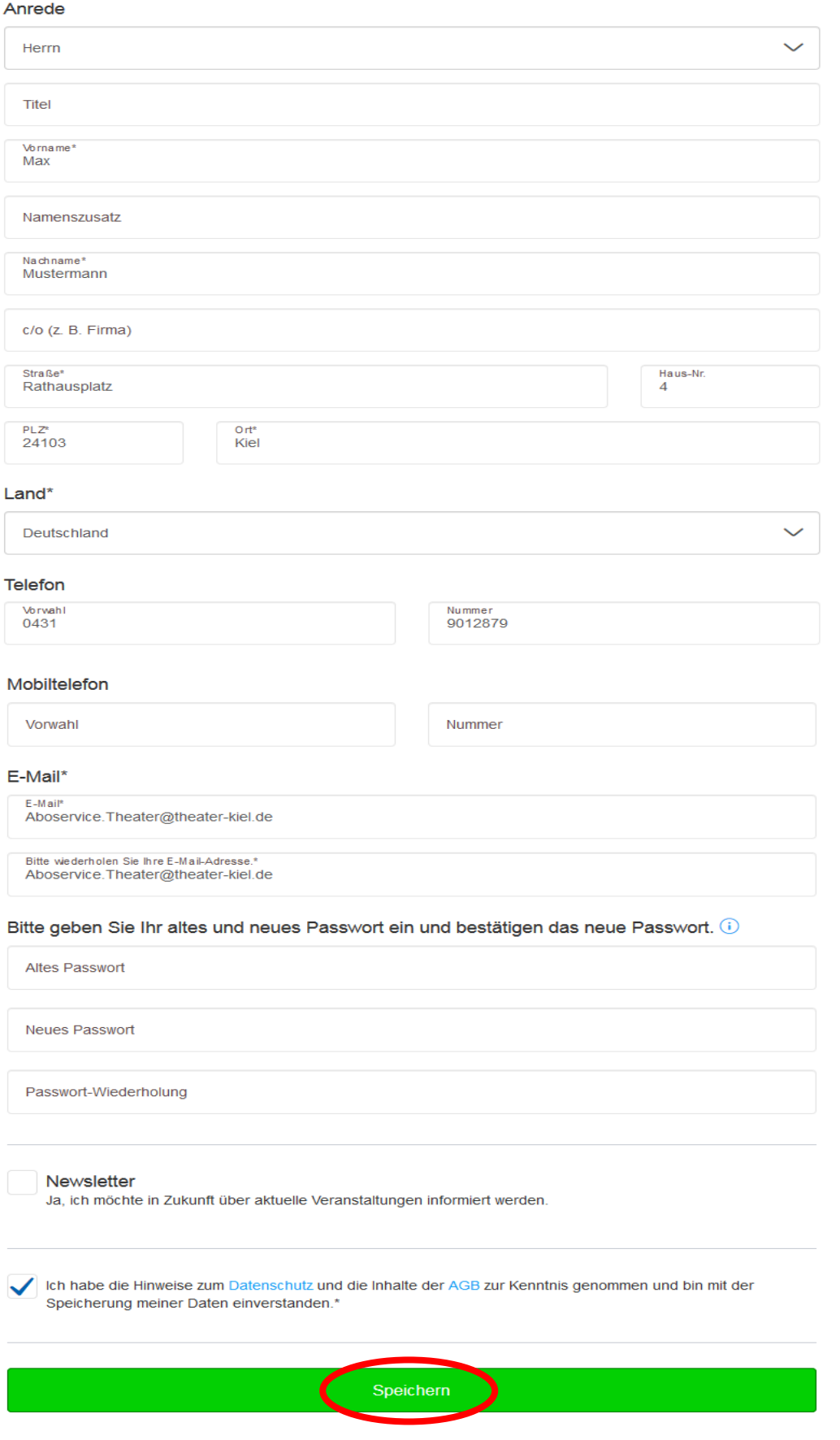

**Wenn Sie »Meine Bestellungen« anklicken, können Sie sehen, was Sie gekauft haben.**

**Haben Sie die Versandart Print@home gewählt, können Sie sich hier die Datei mit Ihren Karten erneut zusenden lassen.**

< Zurück

Meine Bestellungen

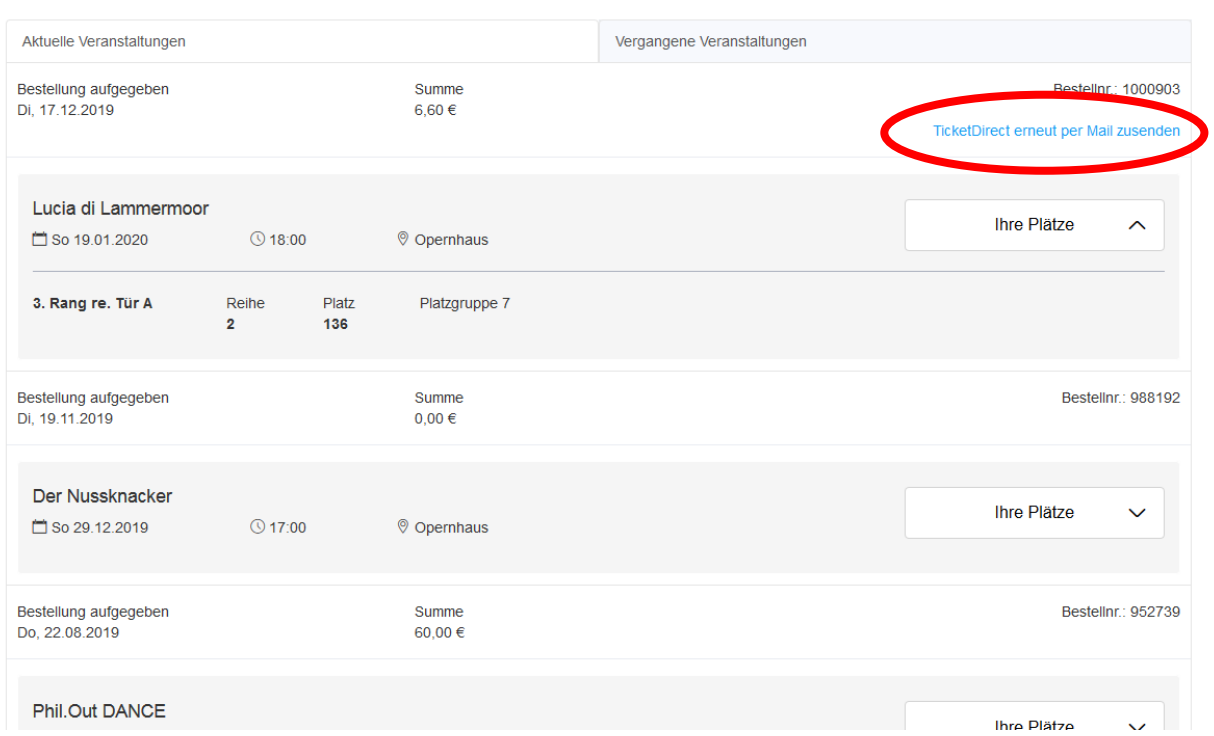